Im Rahmen des CAS Arts and Design in Practice erstellte ich als praktisches Projekt eine Website über Linsen. Die Idee, den Prozess, die Schwierigkeiten und die Erkenntnisse möchte ich hier festhalten.

Ziel des Projekts war es, eine Website zu erstellen, die Wissen durch ein ansprechendes redaktionelles Design vermittelt. Es soll die Vielseitigkeit eines gedruckten Editorial-Designs kombiniert werden mit den Vorteilen, die ein digitales Medium aufweist. Das können zum Beispiel Interaktionen, Animationen, weiterführende Links oder integrierte Erklärvideos sein. Dabei gilt es sowohl den Prozess zu berücksichtigen und Methoden und Techniken auf ihre Praktikabilität hin zu prüfen, als auch den Aufwand im Blick zu halten und die Erfahrung der Nutzer\*Innen zu berücksichtigen.

Das Projekt ist als nicht abgeschlossener Prozess und als Experimentierfeld zu betrachten. Die Erstellung von Websites ist in den letzten Jahren weniger komplex geworden und ermöglicht die Einbindung von Animationen und interaktiven Elementen. Allerdings ist es für mich nicht immer abzusehen, welche Elemente kompliziert, welche einfach umzusetzen sind und welche Methoden und Darstellungsweisen schließlich einen Mehrwert für die Nutzer\*Innen darstellen.

Es soll auch ein Versuchsfeld für verschiedene Illustrationsstile sein, um herauszufinden, welche sich gut animieren lassen, wie die Animationen erstellt werden müssen, um als Json-Datei exportiert werden zu können.

Manche Ideen erweisen sich als unnötig kompliziert andere als einfach und wirkungsvoll. Die Erstellung der Seite ist somit auch nicht abgeschlossen, oft kommen neue Ideen, wenn die Seite bereits erstellt ist, durch Befragungen der User\*Innen oder durch andere Erfahrungen, teilweise auch durch technische Neuerungen, die vielleicht wirkungsvoller in ihrer Umsetzung sind.

Deshalb möchte ich an dieser Stelle, meine Erfahrungen zusammenfassen. Was waren ursprünglich meine Vorstellungen, wie haben diese sich im Gestaltungs- und Umsetzungsprozess entwickelt? Welche Rückschlüsse kann ich durch Interviews mit User\*innen ziehen? Wo sehe ich selbst Optimierungspotenzial?

## Themenfindung & Recherche

Recherche: Was interessiert mich? Was hat Relevanz? Und was kann ich erklären?

Zu Beginn stand die Themenfindung. Es sollte ein relevantes Thema sein – ein Thema, über das es für mich Sinn macht auf einer allgemein zugänglichen Website zu informieren. Bei so vielen aktuellen, relevanten Problemen ist die Auswahl und Eingrenzung des Themas nicht leicht.

Problem: fast egal, mit welchem Thema man sich auseinandersetzt, komme ich immer an den Punkt, an dem ich das Gefühl habe, die Komplexität nicht darstellen zu können. Es gibt immer Ausnahmen, unterschiedliche Perspektiven, die alle ihre Punkte haben, Pros und Contras, die zu Verunsicherung führen und es schwierig machen, Aussagen fest zu halten.

Obwohl für mich früh fest stand, dass die ökologischen Auswirkungen unserer Ernährung thematisch behandelt werden sollten, eröffneten sich mit der fortschreitenden Recherche mehr und mehr Themenfelder und damit auch Zweifel. Zwar hatte ich mir ein breites Wissen angelesen – von den vielversprechenden Möglichkeiten der Biochemie, bis hin zu Gendatenbanken – aber den Entschluss zu fassen und mich für ein Thema zu entscheiden, fiel mir nicht leicht.

So entschied ich mich schließlich die Vorteile einer vegetarischen Ernährung zu erklären. Da ich mich seit über zwanzig Jahren vegetarisch ernähre, die Argumente dafür und dagegen seit Jahren kenne und mir auch selbst immer wieder die Frage stelle, wie sinnvoll diese Ernährungsweise ist, bin ich Diskussionen erprobt und am Ende kann ich doch immer wieder dazu stehen. Eine wichtige Voraussetzung, um eine Website darüber zu erstellen. Damit war der grobe Rahmen gesteckt und gleichzeitig musste das Thema noch weiter eingegrenzt werden.

Im Rahmen meiner Recherche interessierten mich auch die Websites von Fleischersatzprodukten und das Versprechen der Hersteller. Den Boom an Fleischersatzprodukten in den letzten Jahren, habe ich mit gemischten Gefühlen beobachtet. Natürlich wollte ich alles ausprobieren. Gesünder ist meine Ernährung dadurch sicherlich nicht geworden. Und so war auch das Thema gefunden: Linsen brauchen ein besseres Image. Es sollte eine Seite entstehen, die den Wert von Hülsenfrüchten, insbesondere Linsen, erklärt.

# Erstellung des Inhalts, der Gliederung & der Seitenarchitektur

Schließlich mussten Kapitel definiert und geschrieben werden. Es galt folgende Fragen zu klären: Was genau soll erzählt werden. Welche Artikel wird es worüber geben? Welche Themen passen thematisch zusammen? Lassen sich Kapitel zusammenfassen? Soll es eine Reihenfolge geben? Lassen sich die Kapitel in Subseiten zusammennehmen und wie sieht die Seitenarchitek-

tur aus? Kann sie dem Inhalt folgen?

Durch Zusammenfassen und Benennen legte ich drei inhaltliche Schwerpunkte fest: 1. Überzeugen – über die ökologischen Auswirkungen unserer Ernährung und eine kritische Betrachtung der Alternativen

2. Informieren – Die Linsenpflanze und ihre Vorteile für die Umwelt und die Gesundheit

3. Genießen – Rezepte und Tipps zur Anwendung

Die inhaltliche Ausarbeitung der jeweiligen Themenfelder ergab, dass es zu 1. und 2. jeweils drei Kapitel werden sollten, Punkt 3 sollten mindestens drei werden, kann aber als wachsendes Kapitel gesehen werden.

Damit ergaben sich die Wireframes:

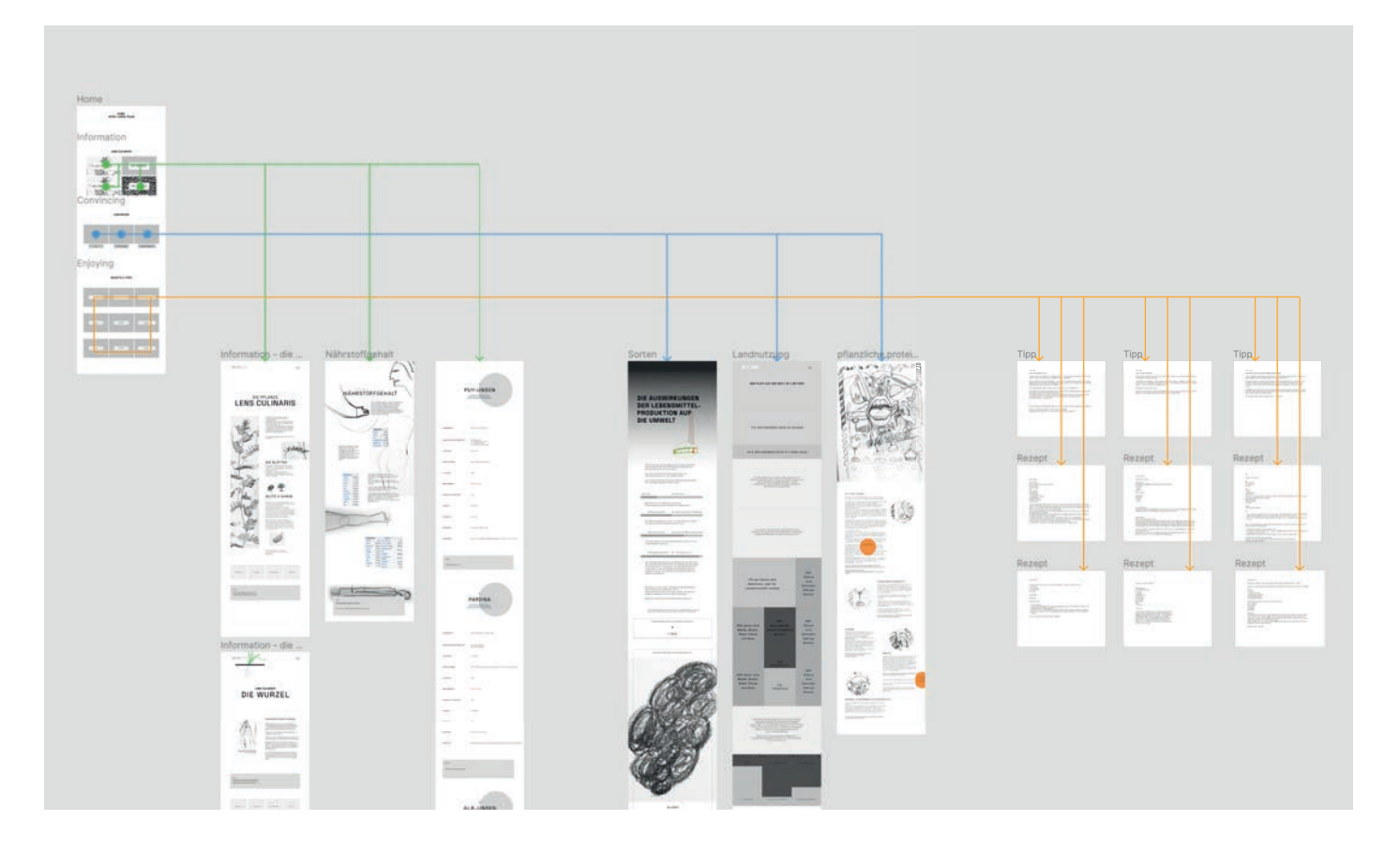

Es soll also eine Startseite geben, auf der die User\*Innen einen Überblick bekommen. Die Absprünge für die drei Kapitel sind noch auf der gleichen Ebene. So kann auf eine klassische Navigation, wie zum Beispiel ein Burgermenü, verzichtet werden und die einzelnen Subseiten sind alle direkt von der Startseite erreichbar. Auf jeder Subseite gibt es am Ende einen Absprung auf die anderen Subseiten des Kapitels und zurück zur Übersichtsseite.

#### Gestaltung

Um ein Gestaltungskonzept zu entwickeln, startete ich mit einer Auswahl an Seiten. Es galt Layout, Raster, Schrift und Farben zu definieren, Illustrationsstile, bzw. eine allgemeine Bildsprache festzulegen, um dann ein stringentes und ausgewogenes Design auf allen Seiten anzuwenden.

# Farben und Typografie

Da die Seiten sich in Funktion und Aufbau sehr unterscheiden, sind es die Farben und die Typografie, welche die Seiten optisch zusammenhalten und für den Wiedererkennungswert der jeweiligen Seiten tragend sind.

#### 1. Farben

Die Farbpalette enthält alle wichtigen Grundtöne und jeweils Abstufungen in der Helligkeit. Die Farben sollten für plakative Illustrationen geeignet sein, weshalb leuchtende Grundtöne genommen wurden, die vor allem im digitalen Umfeld gut funktionieren. Außerdem sollten die Abstufungen in der Helligkeit sehr kontrastreich sein, damit die Farben als Seitenhintergrund angewendet werden können.

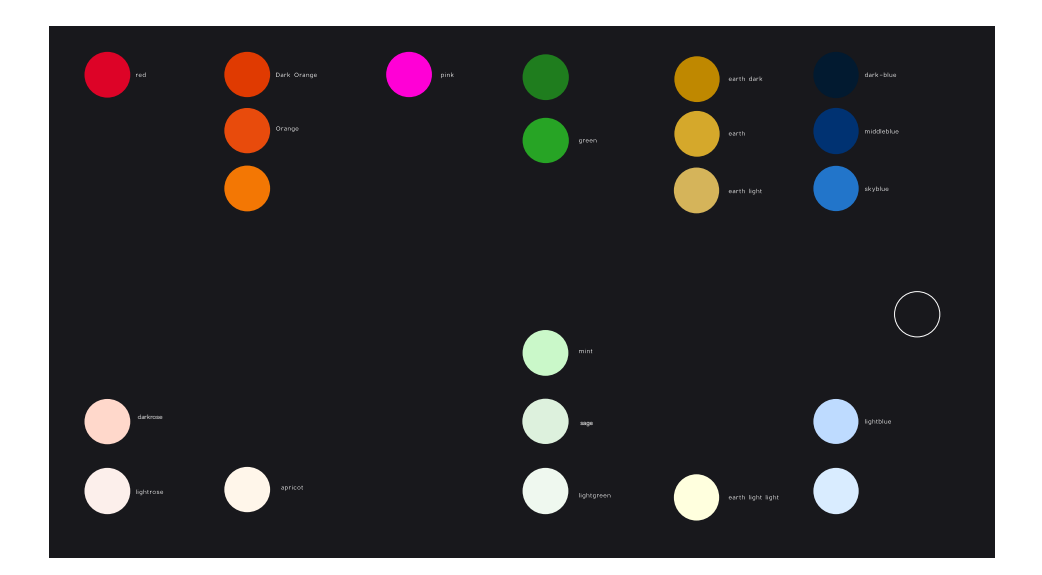

# 2. Typografie

Da die Schrift als gestalterisches Instrument die unterschiedlichen Seiten "zusammenhalten" soll, war es wichtig eine Schrift zu finden, die ein vielseitiges Erscheinungsbild hat und gut lesbar ist.

Die Charlevoix Pro ist eine sehr moderne, charaktervolle Schrift, die für digitale Anwendungen optimiert ist. Der geometrische Aufbau verleiht der Schrift Modernität, die abgerundeten Ecken sorgen für einen freundlichen und sympathischen Ausdruck. Sie ist in verschiedenen Strichstärken verfügbar und eignet sich als große plakative Headline sehr gut, aber auch Fließtext, Textauszeichnungen oder Call-to-Action-Elemente lassen sich mit der Schrift gut gestalten.

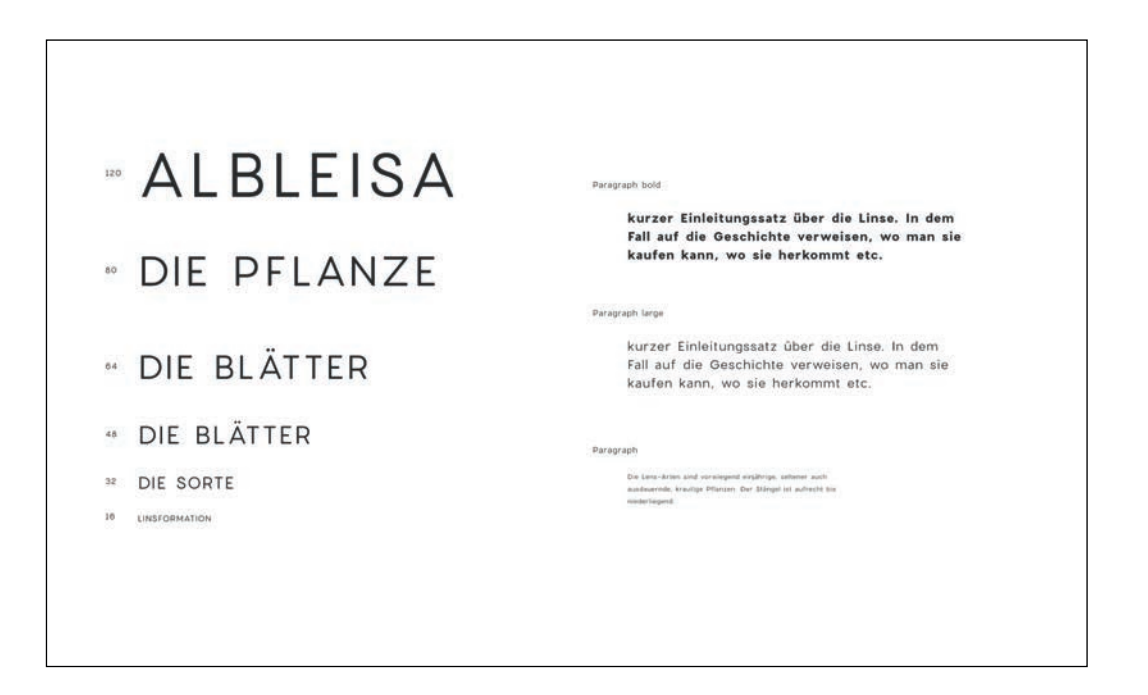

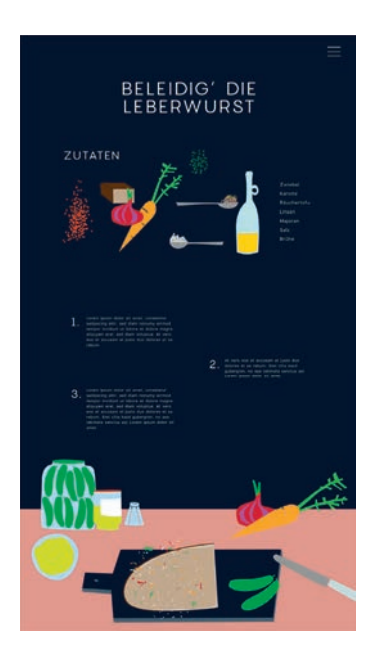

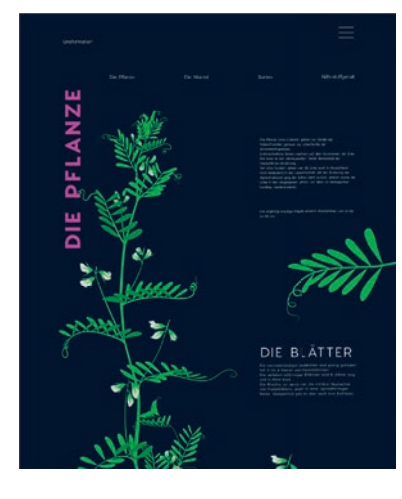

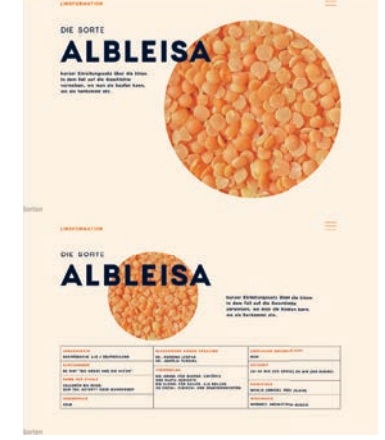

erste Designentwürfe

## Die einzelnen Seiten

Im folgenden möchte ich auf die einzelnen Seiten eingehen und erklären, was die ursprüngliche Idee war und was zum aktuellen Zeitpunkt daraus geworden ist.

# Startseite / Übersichtsseite

### Idee

Zum einen ist die Startseite, das was User\*Innen als erstes sehen. Deshalb sollte der Einstieg kurz erklären, worum es auf der Seite geht, ohne ins Detail zu führen. Des Weiteren stellt die Seite einen Überblick über die drei Kapitel und deren Subseiten dar und fungiert als Navigation.

# Umsetzung

Der Header zeigt einen kurzen Einstieg in das Thema und erklärt den Kunstbegriff Linsenweisheit. Ein kleiner Pfeil und eine horizontale Scrollanimation fordert die User\*Innen zum Scrollen auf.

Es folgen darunter drei Bereiche, die jeweils ein Kapitel darstellen. Farben sind dem Inhalt angepasst und machen die Kapitel visuell voneinander unterscheidbar.

Der erste Teil, der informative, politische Teil ist dunkelblau im Hintergrund. Dunkelblau ist oft mit Seriosität, Vertrauen, Professionalität und Autorität assoziiert. Diese Aspekte sind in gesellschaftlichen Kontexten besonders relevant, da diese Themen Ernsthaftigkeit erfordern und Vertrauen aufbauen sollen.

Der zweite Teil, über die Linsenpflanze und deren gesundheitliche Vorzüge, ist in einem pastelligen Grün gehalten. Grün ist die Farbe der Natur, Gesundheit, Frische und Wachstum. Die Wahl von Grün für den Abschnitt über die Linsenpflanze ist passend, da es eine Verbindung zur Pflanzenwelt herstellt und die ökologischen Aspekte der Linsenpflanze hervorhebt.

Der Rezeptteil hat einen rosa Hintergrund und eine rote Schrift. Rosa ist eine Farbe, die oft mit Süße, Kreativität und Freude in Verbindung gebracht wird. Auf diese Weise soll eine freundliche und einladende Atmosphäre geschaffen und eine fröhliche Stimmung vermittelt werden. Gemeinsam mit der roten Schrift sollen die Farben animieren, aktiv zu werden.

Für jedes Kapitel, also für jede Subseite, gibt es ein animiertes Thumbnail, das getriggert auf den Hover animiert wird.

# Feedback

Die Befragung hat ergeben, dass die User\*Innen visuell angesprochen sind und mit der Seite zurecht kommen.

# Fazit

Für den Moment bietet die Seite einen guten Überblick, über das, was auf der Seite geschieht. Sollten in Zukunft mehr Unterseiten dazu kommen, muss über eine andere Navigation, bzw. über eine andere Seitenarchitektur nachgedacht werden.

# 1. Footprint Unchained

#### Idee

Auf der Subseite "Footprint Unchained" sollen die Treibhausgasemissionen unserer Ernährung betrachtet und genauer beleuchtet werden, welcher Teil der Lieferkette emissionsaufwendig ist. Die Seite erklärt also, dass es, in Bezug auf den CO2-Austoß, entscheidender ist, was gegessen wird, als die Herkunft der Lebensmittel.

Um das zu veranschaulichen, sollen Infografiken gezeigt werden, die einen Vergleich verschiedener Lebensmittel möglich machen. Ein interaktiver Vergleich sollte ausprobiert werden.

# Umsetzung & Schwierigkeiten

Als Einstieg in das Thema wird ein ikonografischer Burger mit Schornstein gezeigt. Die Animation ist als Lottie-Animation umgesetzt.

Der Inhalt wird durch Text und animierte Balkendiagramme dargestellt. Die Infografiken wurden durch Icons ergänzt.

Ein Vergleich, also zum Beispiel die Möglichkeit den THG-Ausstoß von Rindfleisch und Linsen, auszuwählen und direkt zu vergleichen, wäre schön, ist mir aber bislang nicht gelungen.

Stattdessen wurde vorerst ein Slider integriert. So kann der THG-Ausstoß entlang der Lieferkette ebenfalls betrachtet werden.

#### Feedback

- Die Grafiken haben wohl geholfen den Inhalt zu erfassen und haben nicht abgelenkt.
- die untere Grafik (die den Fussabdruck der Lieferkette zeigt) ist zu groß

#### Fazit

Für die untere Infografik hat meine Idee der Umsetzung nicht funktioniert, außerdem wurde in der Umfrage angegeben, dass die Grafik zu groß sei.

Sie sollte also auf jeden Fall so angepasst werden, dass sie sich an die Browserhöhe anpasst, bzw. gibt es bestimmt eine bessere Art der Darstellung.

# 2. Game of Proteins

## Idee

Inhaltlich befasst sich die Seite mit der Flächennutzung der Landwirtschaft und der These, dass durch weniger ressourcenintensiver Produkte und die Steigerung der Flächenproduktivität Lebensmittel mit einem wesentlich geringeren Aufwand produziert werden können, was wiederum die Auswirkungen auf die Umwelt verringert.

Auf der Seite soll eine Infografik über die Flächenverteilung als Scrollanimation umgesetzt werden. Dabei sollten die prozentualen Flächenanteile auf prozentuale Browserhöhe/Breite übertragen werden, um das Verhältnis plakativ erfahrbar zu machen. (s. Abbildung 1)

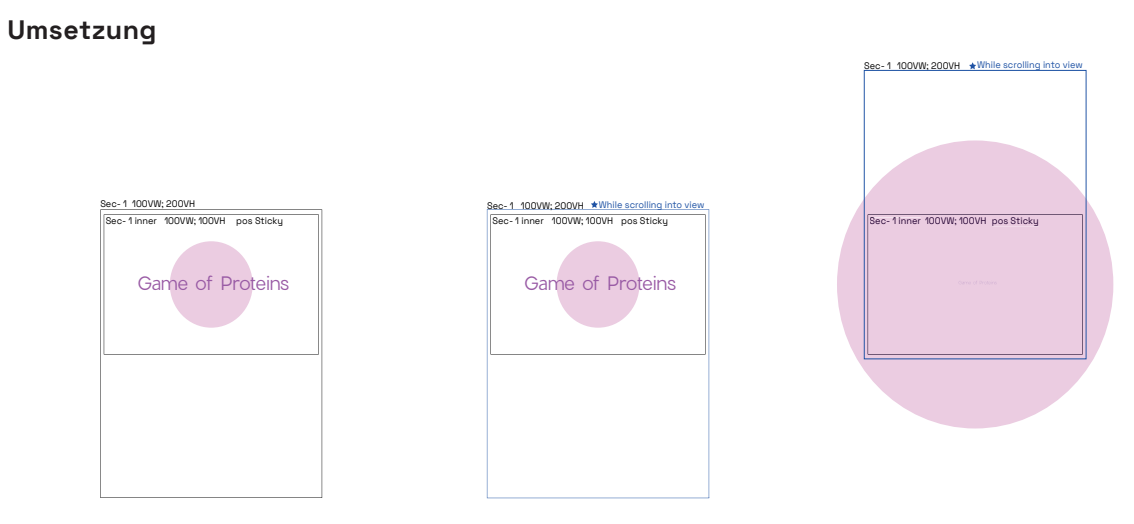

Die Skizze oben zeigt die Scrollanimation der Html-Boxen. Die äußere Box "Sec-1" ist zweimal so hoch wie der Browser (200ViewHeight), die Box "Sec-inner" liegt darin und ist so hoch wie die Browserhöhe und sticky positioniert, also mit 0px Abstand zum oberen Browserrand. Die äußere Box ist der Trigger für die Animation. Animiert werden die zwei Objekte, die in der Sec-inner liegen, die Headline und der Kreis. Während also die Box Sec-1 gescrollt wird, skaliert der Kreis fünfmal so groß und die Headline skaliert von 1 auf 0 (also von 100 auf 0) und "gegen Ende" von Opacity 100 auf 0.

# Schwierigkeiten

Leider konnte ich keine Animation als Hintergrundbild integrieren, da sonst die Scroll-Animation nicht funktionieren.

Mobile Version ist schwierig umzusetzen, aufgrund des vertikalen Formats.

 $71%$ 

.<br>In the war was the common

TIME OCEAN

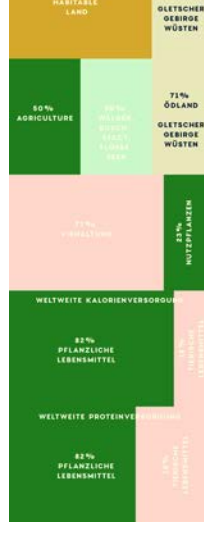

Abbildung 1: Wireframe der Scrollanimation

## Feedback

- Die Grafiken haben wohl geholfen den Inhalt zu erfassen und haben nicht abgelenkt.
- es wurde öfters angemerkt, dass über Texte hinweg gescrollt und so Inhalt übersehen wurde

#### Fazit

Die Scrollanimation ist aufwendig und birgt Probleme bei der Usability. Die Seite ist optimierungsbedürftig, aber dennoch hilft die Darstellung beim Erfassen des Inhalts.

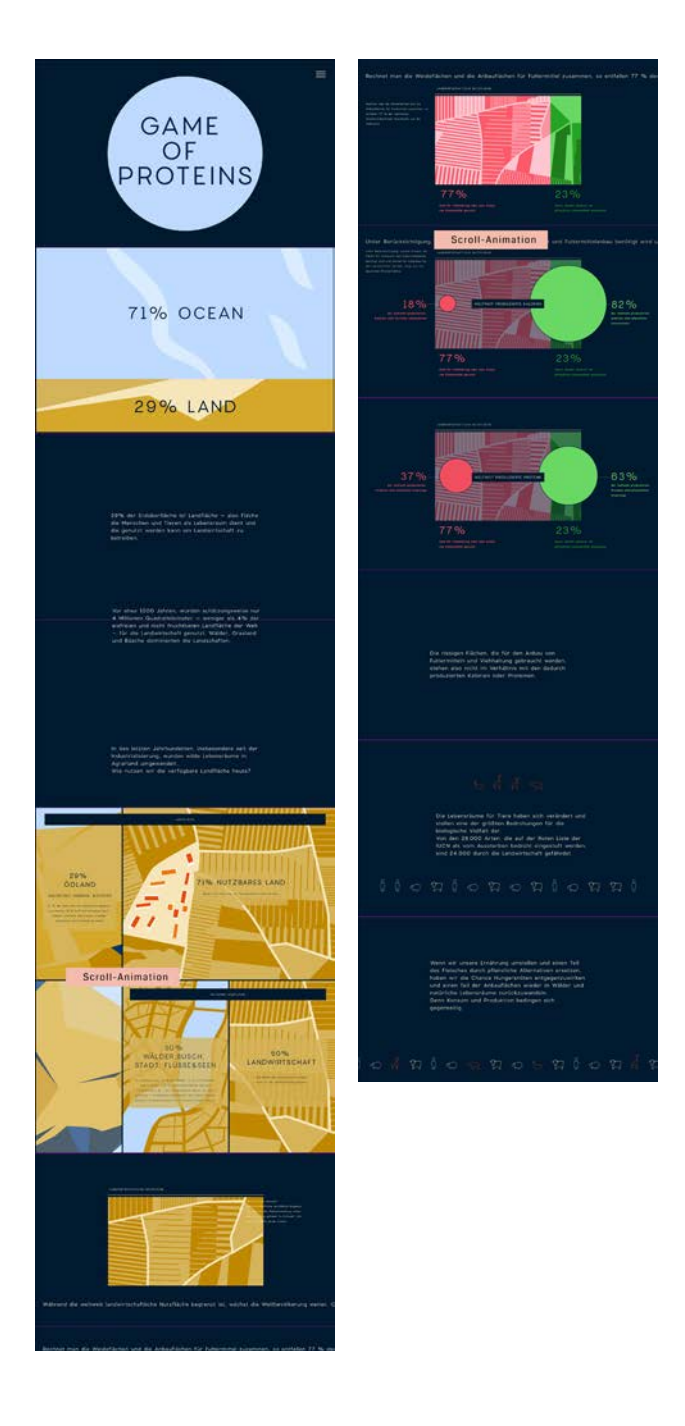

## 3. Protein Power

#### Idee

Die Seite soll einen Überblick geben, über proteinreiche Lebensmittel, die häufig als Fleischalternative der Zukunft diskutiert werden. In kurzen Texten sollen, deren Vor- und Nachteil aufgezeigt werden.

Den Einstieg soll eine plakative Illustration sein, eine Art Wimmelbild in der die besprochenen Fleischalternativen dargestellt werden. Elemente der Illustration können als Bildelemente im Artikel wiederholt werden, um einen Zusammenhang herzustellen und den Text aufzulockern.

## Umsetzung

Bleistiftskizzen; nachgezeichnet mit Illustrator. Farbvarianten Einzelne Elemente konnten gut für die Bilder neben den Texten genommen werden

#### Schwierigkeiten

keine

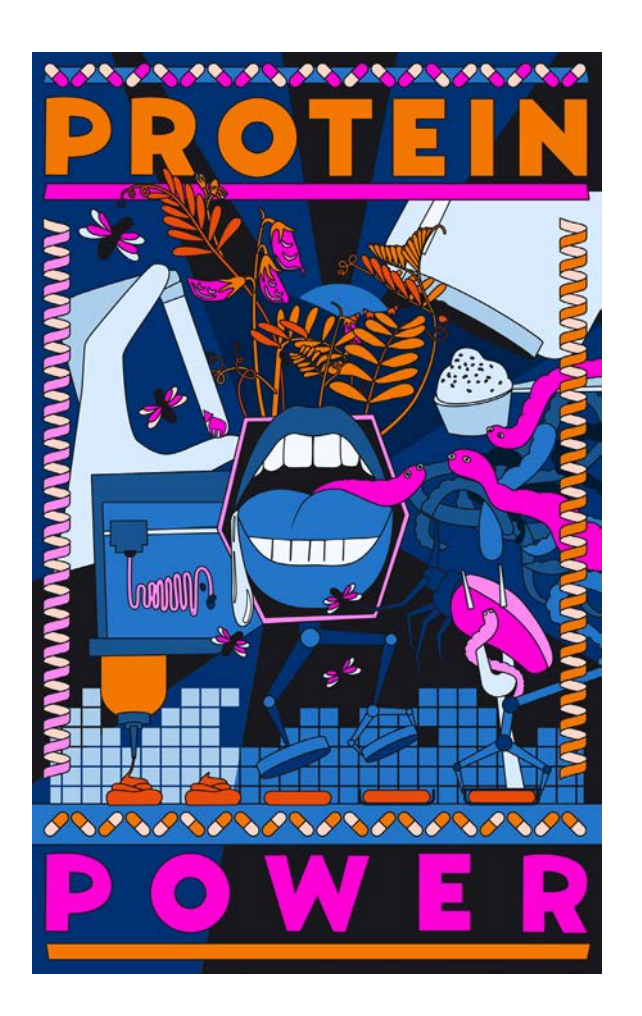

# Feedback

- Die Illustration haben keinen inhaltlichen Mehrwert geschaffen, aber haben nicht abgelenkt. Die Illustrationen fanden aber dennoch Anklang.
- Es wurde angemerkt, dass die Texte lang sind und evtl. Schlagwörter hervorgehoben werden könnten oder es wurde ein "Floating Inhaltsverzeichnis" vorgeschlagen
- Dagegen steht, dass die Seite als "aufgeräumt" bezeichnet wurde und "Scrolling super funktioniert". Der technisch einfache Aufbau der Seite, scheint also auch Fürsprecher zu haben

# Fazit

eine wirkungsvolle, plakative Illustration, ohne technische Finesse, scheint auch gut anzukommen. In der Entwicklung wesentlich weniger aufwendig. Dennoch gibt es den Wunsch nach einem Inhaltsverzeichnis, bzw. die Anmerkung, dass zu viel Text auf der Seite ist.

# 4. Die Pflanze

#### Idee

Die Seite soll über die Pflanze Lens Culinaris aufklären und warum sie eine so wertvolle Pflanze in der biologischen Fruchtfolge darstellt. Inspiriert von einem klassischen botanischem Stich, soll eine animierte Vektoranimation der Pflanze gezeigt werden. Die typischen Pflanzenelemente, wie Blätter, Blüte, Frucht und Wurzel, sollen erkennbar visualisiert und erklärt werden. Durch Tooltips sollen die Erklärungen erscheinen und die Details erklären, während ansonsten die Illustration der Pflanze auch ohne Text betrachtet werden kann.

# Umsetzung

Als Vorlage für die Illustration diente ein alter Stich, den ich mit Illustrator nachgebaut, anschließend mit AfterEffects animiert und als Lottie-Animation auf der Seite integriert habe. Die Animation wird im Loop abgespielt.

## Schwierigkeiten

Die Animation ist durch die vielen Details sehr komplex. Geholfen hat ein alphabetisches Nummerierungssystem der Zweige.

Nicht alle AfterEffects Funktionen, wie zum Beispiel das Puppet-Tool oder Masken funktionieren als Json/Lottie Datei. Dadurch werden die Animationen kompliziert und aufwendig.

Zuerst baute ich die Seite mit Hilfe eines Rasters, in dem die Pflanze und daneben die Text liegen. Durch unterschiedliche Scrollgeschwindigkeiten, sollte der entsprechende Text entsprechend dem Bild erscheinen. Das gibt Probleme mit unterschiedlichen Browsergrößen und Devices.

Die bessere Lösung ist ein Container mit einer fixen Höhe, in dem absolut positioniert die Animation der Pflanze liegt, auf der z-Achse 0 und darüber, ebenfalls absolut positioniert die Tooltips mit den Pop-Up-Boxen.

# Feedback

- Die Grafiken haben wohl geholfen den Inhalt zu erfassen und haben nicht abgelenkt.
- Ein User hat anscheinend nicht erkannt, dass die pinken Punkte angeklickt werden können.
- Zwei User haben angemerkt, dass die Pop-Up-Fenster schließen sollten, wenn man ins Leere klickt, oder ein anderes Fenster aufmacht.

# Fazit

Auch wenn die Animation aufwendig war und die Umsetzung nicht gleich geklappt hat, ist das Ergebnis sehenswert. Für die Optimierung mit den Boxen, finde ich hoffentlich eine Lösung.

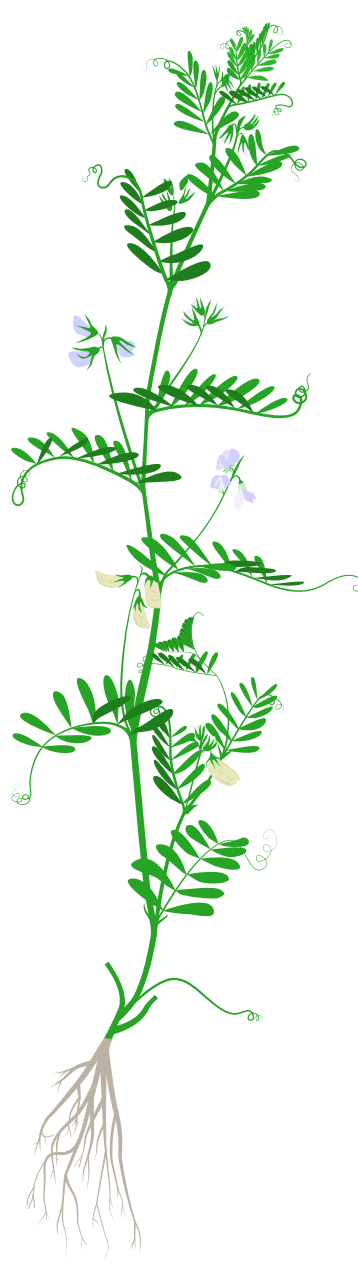

# 5. So Gesund!

#### Idee

Thematisch geht es bei der Seite um den gesundheitlichen Nährwert der Linsenpflanze. Die Idee war es, den Text zu begleiten, mit einer Animation einer abstrahierten Illustration von Motiven die das Thema Körper und Pflanze andeuten und sich mehr und mehr zu schematischen Darstellungen von Molekülen wandelt.

## Umsetzung

Zu Beginn erstellte ich drei Skizzen basierend auf einem Raster, welches ich schließlich mit Illustrator nachbaute. Die Illustration wurde fast ausschließlich mit Linien angelegt, die dann unkompliziert mit dem Trim-Path-Tool in AE animiert werden können. Lediglich die gefüllten Flächen wurden skaliert.

Nach der ersten Testversion, entschied ich, die Animation quadratisch anzulegen, um sowohl auf dem Desktop, als auch auf der mobilen Ansicht ein ansprechendes Bild zu zeigen.

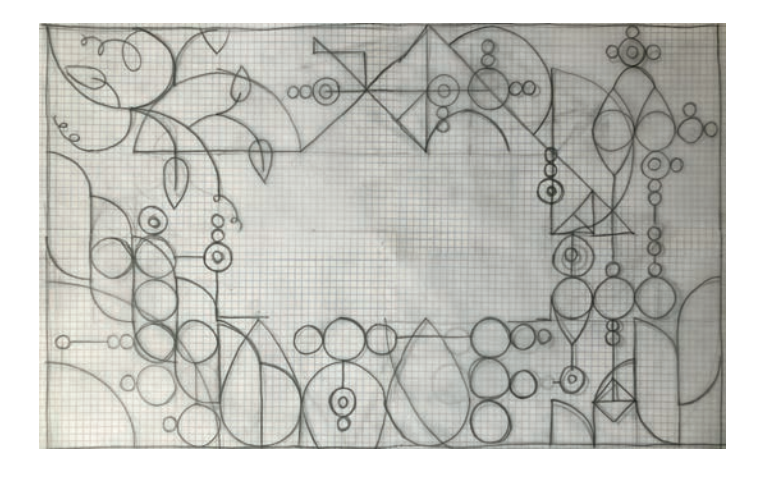

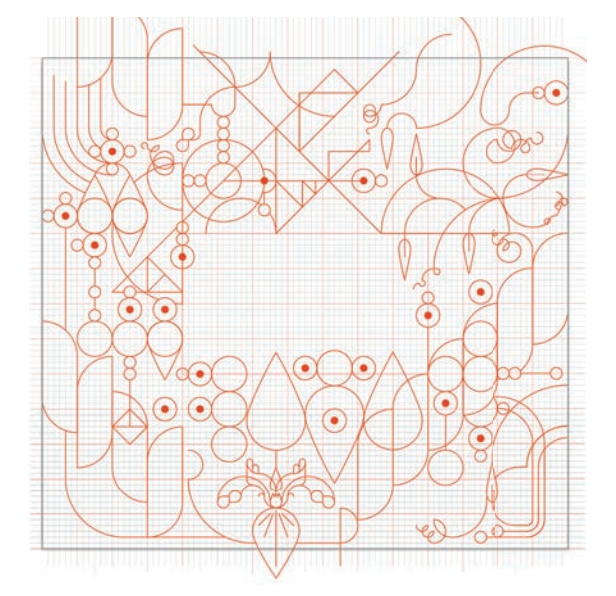

#### Schwierigkeiten

Die responsive Ansicht macht Schwierigkeiten. Durch unterschiedliche Browsergrößen, ist der Text in der Mitte teilweise überschneidend mit der Animation. Die Animation quadratisch anzulegen, hat das verbessert ist aber nicht optimal. Eine Lösung könnte sein, die Schrift als Pfad in die Animation einzubauen und nicht im Code darüber zu legen. Oder die Animation nur an einen oder zwei Ränder aufzubauen. Die Abbildungen auf der nächsten Seite zeigen das Problem.

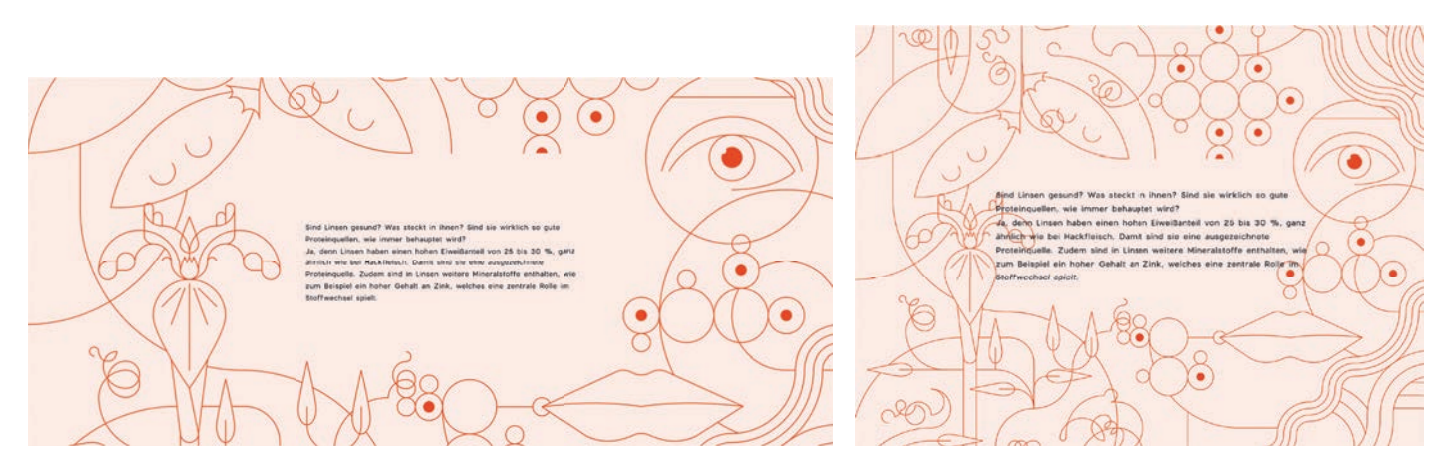

Ansicht auf einem Desktopmonitor Ansicht auf einem schmäleren Desktopmonitor

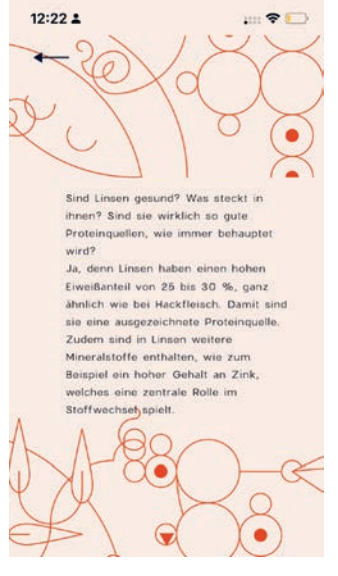

links: mobile Ansicht

#### Feedback

- Die Frage, ob die Animation den Inhalt unterstützt wurde nicht eindeutig beantwort. Ich möchte aber festhalten, dass die Animation hier keinen inhaltlichen Mehrwert bietet, sondern lediglich ein optischer Anreiz ist.
- ein User hat angegeben, dass die Animation vom Inhalt ablenkt. Der Rest scheint sich nicht daran zu stören.
- Fast alle Befragten gaben an, die Seite vor allem wegen der Illustration / Animation gerne anzuschauen. Man kann also sagen, dass ein optischer Anreiz durchaus zum Lesen animiert.

# Fazit

Die Art der Illustration, und deren Umsetzung ist relativ einfach und wirkungsvoll. Der grafi sche Aufbau der Seite, also die Animation als Rahmen um den Text zu legen, gibt Probleme bzgl der Responsivität. Flexibler wäre das Layout, wenn die Animation nur an ein oder zwei Seiten angeordnet wäre.

## 6. Die Sorten

#### Idee

Auf der Subseite "Die Sorten" können sich User\*Innen über die verschiedenen Linsensorten informieren.

Als Einstieg in die Seite sollte eine Art Dashboard stehen, das einen Überblick über die vorgestellten Sorten gibt. Durch anklicken werden die Details der Sorte sichtbar.

## Umsetzung

Das Dashboard ist als Tabelle umgesetzt worden. Jede Zelle enthält eine Abbildung und einen Titel. Die Sektionen über die Sorten selbst sind mit Ankerlinks zu erreichen. So ist es möglich, entweder zu scrollen oder durch klicken die Informationen zu lesen.

Im Viewport unten rechts ist ein Pfeil über den der oder die User\*In wieder zum Einstieg kommt. Eine Scroll-Animation der Abbildung der jeweiligen Linsensorten unterstützt das intuitive Scrollverhalten.

## Schwierigkeiten

Die Umsetzung des Dashboards als Tabelle und das verteilen von Ankerlinks hat sich als sehr gut umsetzbar erwiesen.

# Feedback

• Die Abbildungen haben wohl geholfen den Inhalt zu erfassen und haben nicht abgelenkt.

#### Fazit

Die Seite war gut umzusetzen und wurde von den Befragten gut aufgenommen. Der Aufwand hielt sich im Rahmen und die digitale Darstellung nutzt ihre Vorteile, durch das Ankermenü.

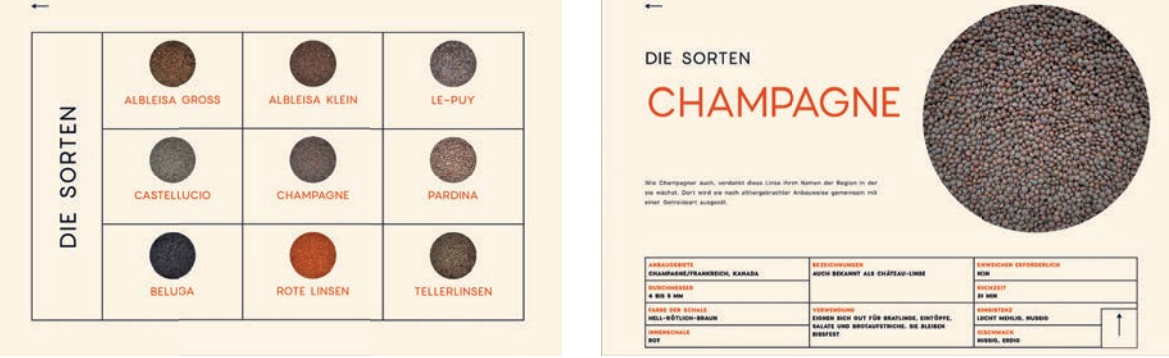

# 7. Linsenbolognese

# Idee

Die Subseite soll ein Rezept für Linsenbolognese zeigen. Während der Text des Rezepts einfach und übersichtlich dargestellt wird, soll der Twist eine Introanimation sein, die eine Animation einer Illustration eines Haufen Spaghetti zeigt. Die Haufen Spaghetti, der zu Beginn das Rezept verdeckt, soll aufgelöst werden, indem die Nudeln nach außen verschwinden. Es soll der Eindruck entstehen, die Spaghetti werden nach außen aufgesogen.

## Umsetzung

Die Animation erstellt mit AE und exportiert als Lottie-File wurde in die Seite eingebaut. Dabei füllt die Animation eine Box mit der Größe des Browsers, also 100VW, 100 VH, und liegt auf der z-Ebene 1. Das heißt sie liegt über dem restlichen Content. Getriggert ist die Animation durch den Page Load, das heißt sie wird abgespielt, wenn der oder die User\*In die Seite aufruft. Als zweite Stufe der Page-Load Animation erscheint der Text durch Änderung der Opacity von 0 auf 100.

#### Feedback

- Die Abbildungen haben inhaltlich keinen Mehrwert geschaffen, haben aber nicht abgelenkt.
- Es wurde angemerkt, dass die Spaghetti-Animation "lustig" ist.

## Fazit

Die Seite war gut umzusetzen und wurde von den Befragten gut aufgenommen. Der Aufwand hielt sich im Rahmen. Die Animation bietet einen unterhaltenden Mehrwert, keinen inhaltlichen.

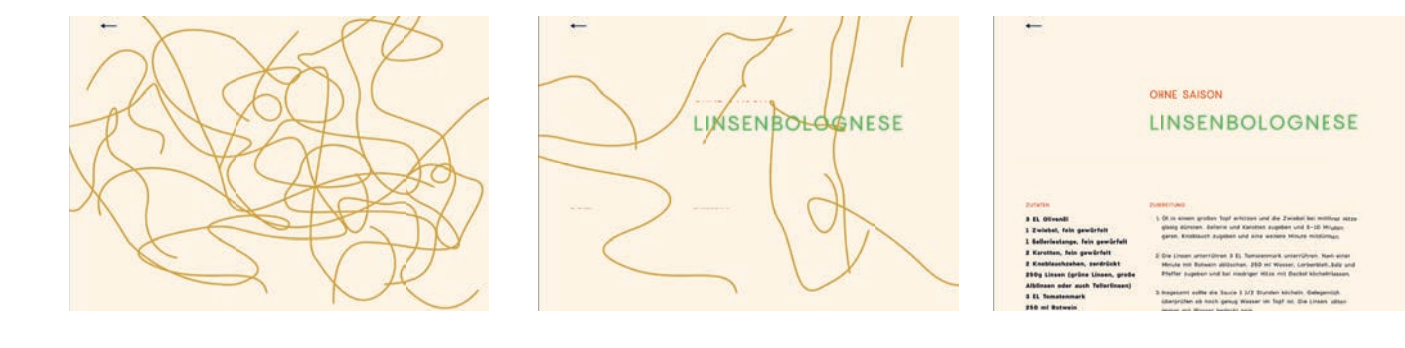

# 8. Linsensalat mit Kapern und Petersilie

# Idee

Die Subseite soll ein Rezept für Linsensalat mit Kapern zeigen, begleitet von abstrahierten Illustrationen der Zutaten. Die Illustrationen sollen ikonografischen Charakter haben und als Intro-Animation zuerst sichtbar sein. Der Text des Rezepts soll zeitlich versetzt erscheinen. Auf diese Weise soll das Auge der oder des User\*In geleitet werden.

## Umsetzung

Die Zitrone klappt auf, dreht sich um 360 Grad, dreht sich dann um die z-Achse, es bleibt ein gelber Kreis zu sehen. Die Petersilie, dargestellt als grüne Dreiecke, die sich um die eigene Achse drehen erscheinen, es erscheint der Titel, die Zutaten und das Rezept. Die Animation der Zitrone und der Petersilie wurde als Lottie-Animation integriert. Lottie Animation und das Erscheinen des Textes ist getriggert auf den Page-Load.

## Schwierigkeiten

Keine; relativ unkompliziert Die Umsetzung bereitete keine Schwierigkeiten

## Feedback

• Die Abbildungen haben inhaltlich keinen Mehrwert geschaffen, haben aber nicht abgelenkt.

## Fazit

Die Seite war gut umzusetzen und wurde von den Befragten gut aufgenommen. Der Aufwand hielt sich im Rahmen. Die Animation bietet einen unterhaltenden Mehrwert, keinen inhaltlichen.

# 9. Linsenleberwurst

# Idee

Die Idee war es, die Zubereitungsschritte des Rezepts zu illustrieren und zu animieren. Die Animation sollte als Scroll-Animation auf der Seite integriert werden.

## Umsetzung & Schwierigkeiten

Als Grundlage erstellte ich ein Storyboard und die Illustrationen der einzelnen Bilder. Um den Vektorillustrationen einen persönlichen Charakter zu verleihen, schnitt ich die Formen zunächst aus Papier aus, scannte diese ein und vektorisierte sie dann mit Illustrator. Beim Export von Lottie-Files (also Json-Dateien) erkennt AfterEffects nicht alle Funktionen. So können zum Beispiel keine Masken, keine Transparenzen und das Puppet-Tool nicht verwendet werden. Die Animation wird so sehr aufwendig und verliert an Qualität. Deshalb entschied ich mich, die Animation als Video zu exportieren und also Erklärvideo in die Seite einzubinden.

Zum aktuellen Zeitpunkt ist die Animation noch in Arbeit.

# Feedback

Zum Zeitpunkt der Befragung war die Seite noch in Arbeit.

## Fazit

–

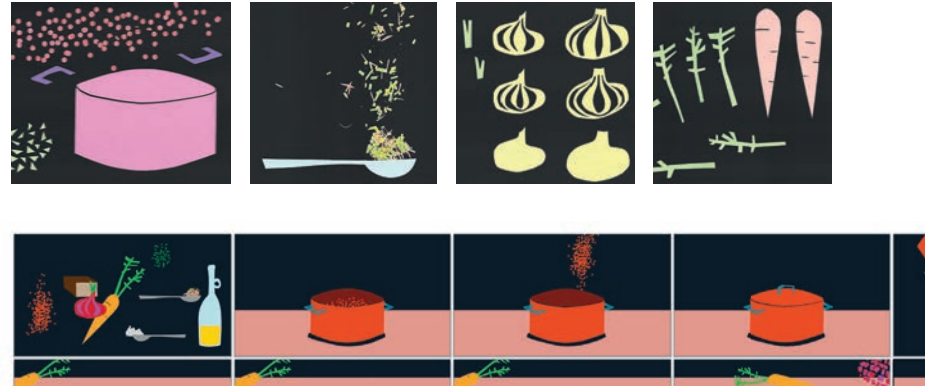

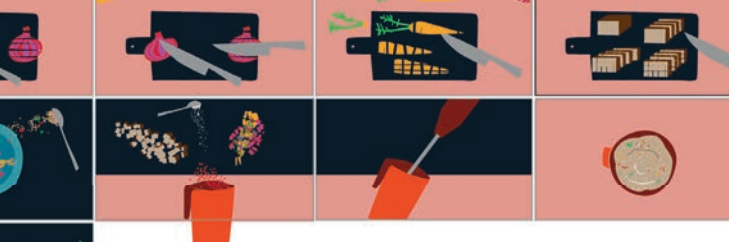

# Blick in die Zukunft

Ich habe mich inzwischen damit abgefunden, dass die Seite niemals "fertig" sein wird. Die Umfrage war sehr aufschlussreich und führt zu vielen Möglichkeiten die Seite zu optimieren. Dazu kommen auch mir immer neue Ideen, wie Information, besser dargestellt werden könnten und neue Erkenntnisse beim Programmieren, die Neues möglich machen. Abgesehen davon, gibt es auch inhaltlich Kapitel, die ich ergänzen möchte.

Alles in allem war die Arbeit an der Linsenweisheit eine sehr lehrreiche Erfahrung. Wie geplant, habe ich eine wissensvermittelnde Seite erstellt. Mit den mir vorhandenen Tools und entsprechendem Wissen konnte ich in jedem möglichen Schritt oder in jedem möglichen Szenario eine passende kreative, technisch sinnvolle Lösung finden. Teilweise stieß ich an Grenzen unterschiedlicher Art. Manches hat sich als sehr aufwendig herausgestellt, anderes hat technisch nicht funktioniert. Die Umfrage hat einige Möglichkeiten aufgezeigt die Seite zu optimieren und auch mir fallen immer wieder Ideen ein, wie sich manches besser darstellen lässt.

Vor allem hat mich die Arbeit an der Linsenweisheit, wie vermutet, dazu gebracht, mein Wissen und meine Expertise über das vorhandene Feld der Ernährung hinaus zu vertiefen und dies auch über die Arbeit an der Seite hinaus in Diskussionen mit Freunden und Familie fundiert zu verargumentieren.

Die Arbeit an dem Projekt hilft mir, Internetseiten in verschiedenen Stilen zu bauen und meine Möglichkeiten, sowie den entsprechenden Aufwand besser einschätzen zu können. Ich bin sehr froh mein Portfolio um dieses Projekt erweitert zu haben.

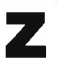

Zürcher Hochschule der Künste<br>Zurich University of the Arts<br>Zentrum Weiterbildung ÷.

hdk

# Selbstständigkeitserklärung

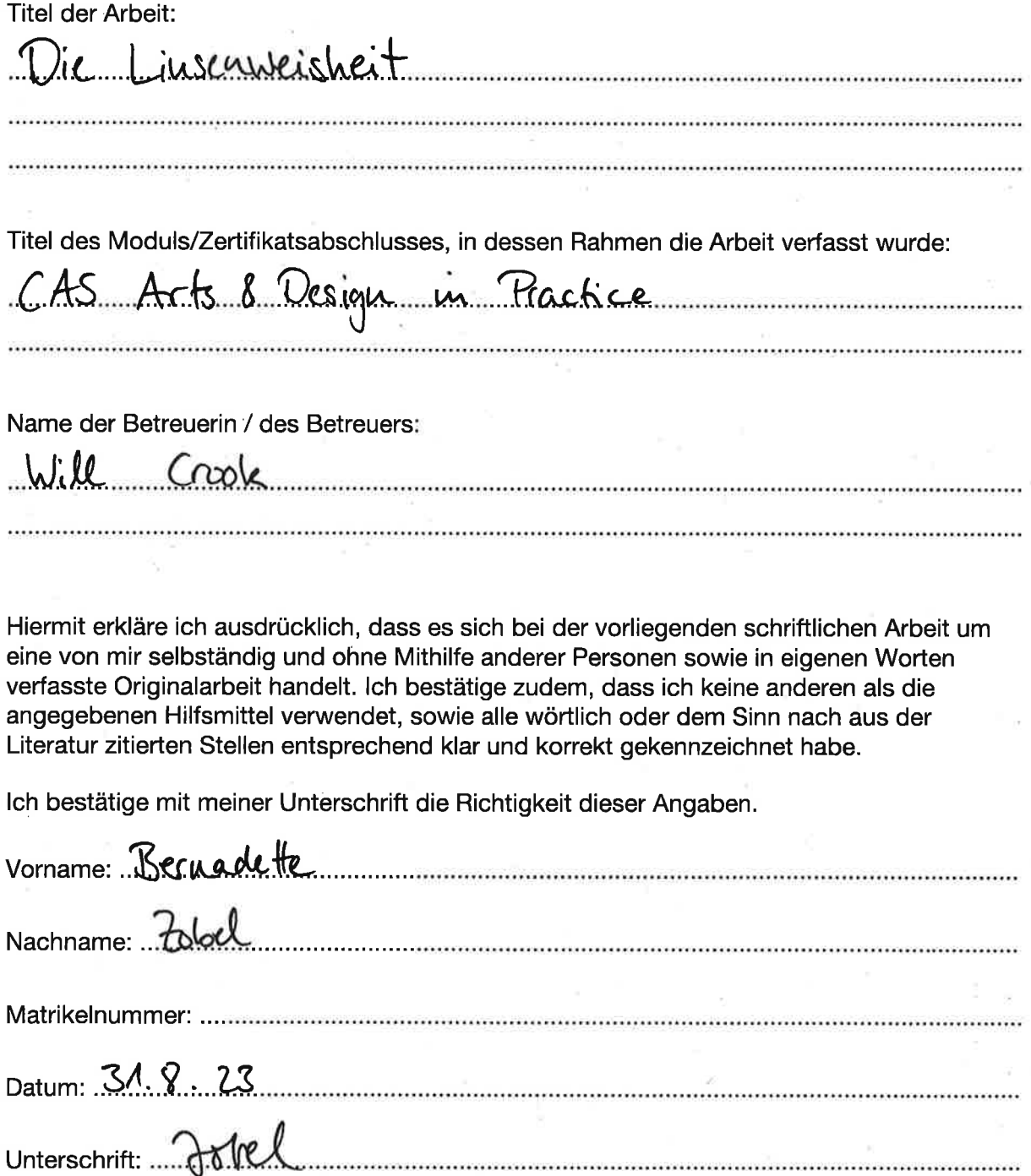

Selbstständigkeitserklärung